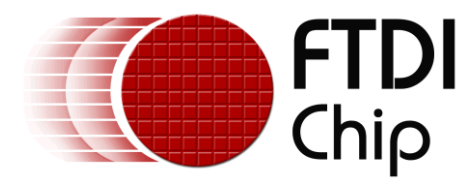

# **Application Note**

# **AN\_285**

# **FT800 Demo Application - Logo Animation**

**Version 1.0**

**Issue Date: 2014-03-17**

This document is to introduce the Logos Demo Application running on both MSVC and Arduino. The objective of the Demo Application is to enable users to become familiar with the usage of the FT800, the design flow, and display list used to design the desired user interface or visual effect.

Use of FTDI devices in life support and/or safety applications is entirely at the user's risk, and the user agrees to defend, indemnify and hold FTDI harmless from any and all damages, claims, suits or expense resulting from such use.

> **Future Technology Devices International Limited (FTDI)** Unit 1, 2 Seaward Place, Glasgow G41 1HH, United Kingdom Tel.: +44 (0) 141 429 2777 Fax: + 44 (0) 141 429 2758 Web Site: [http://ftdichip.com](http://ftdichip.com/) Copyright © 2014 Future Technology Devices International Limited

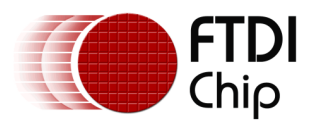

# **Table of Contents**

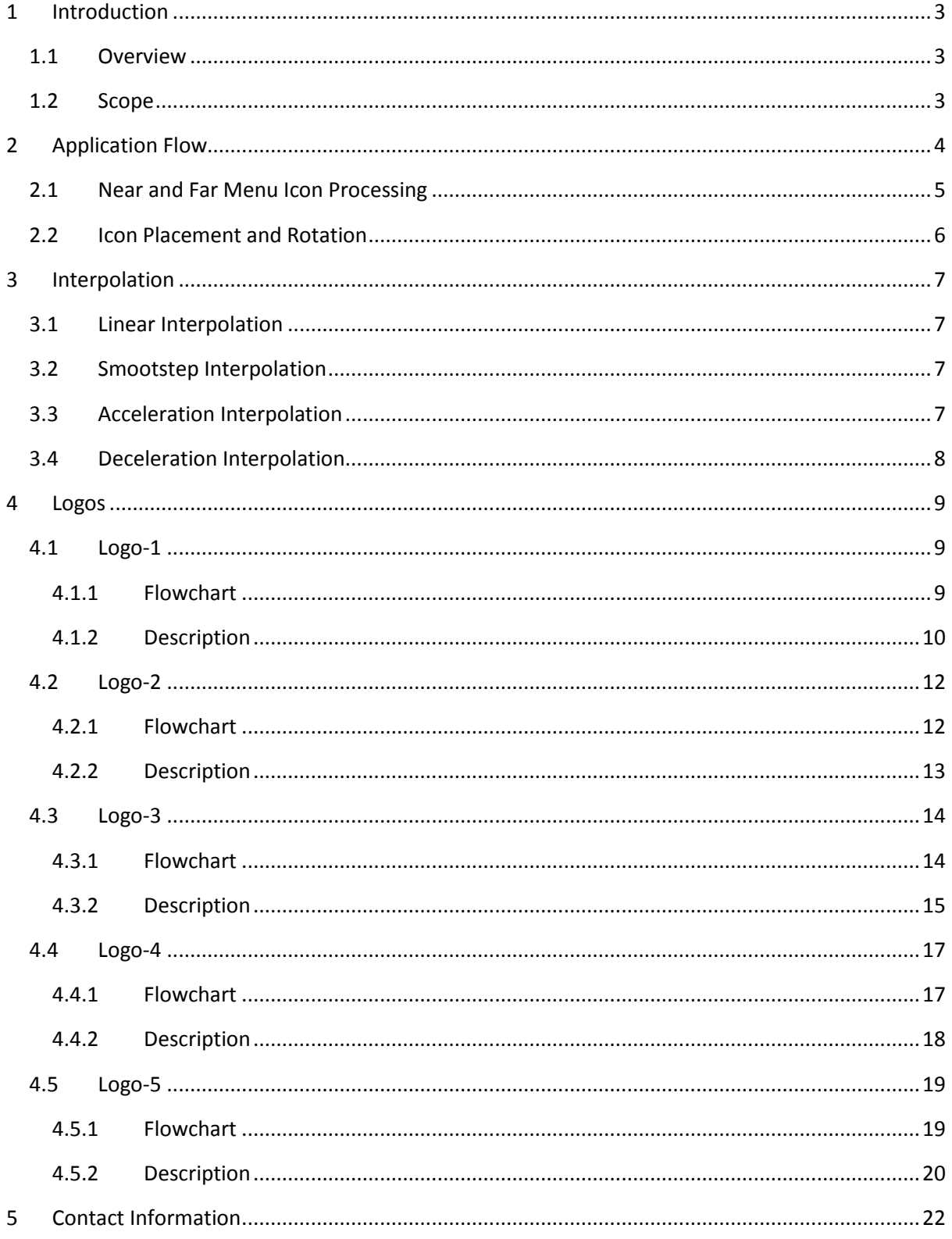

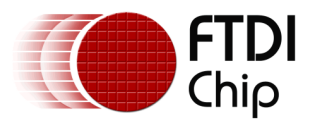

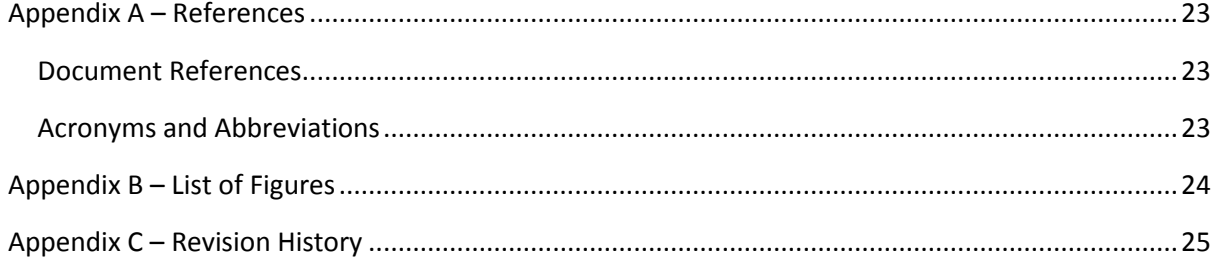

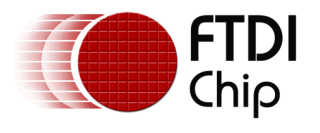

# <span id="page-3-0"></span>**1 Introduction**

This application demonstrates an Interactive Selection menu, Logo Animations using Bitmaps, Bitmap Transform and Alpha-Blend Function based on FT800 platform.

### <span id="page-3-1"></span>**1.1 Overview**

The application will be useful to understand how to make a Start-Up Logo Animation with effective frame rate.

The logo animations are constructed by using bitmaps and bitmap transform. All of the logo animations covered on this application note are quite simple to do based on the FT800 platform. The developer should concentrate on the math functions sine and cosine. These functions consume more time on the Arduino platform. For example in Logo-4 the bar graph FT800 graphics primitive is used for animation. When constructing the graph during run time, the frame rate will decrease, so the developer should avoid this type of situation.

For information on Project file, Source code build kindly follow the FT\_App\_Logos Application Notes with respect to PLATFORM.

<span id="page-3-2"></span>**Note:** For Arduino platform all the files, please copy the files from TEST folder.

### **1.2 Scope**

This document will be used by software programmers to develop GUI applications by using FT800 with any MCU via SPI.

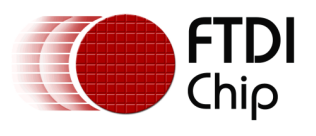

# <span id="page-4-0"></span>**2 Application Flow**

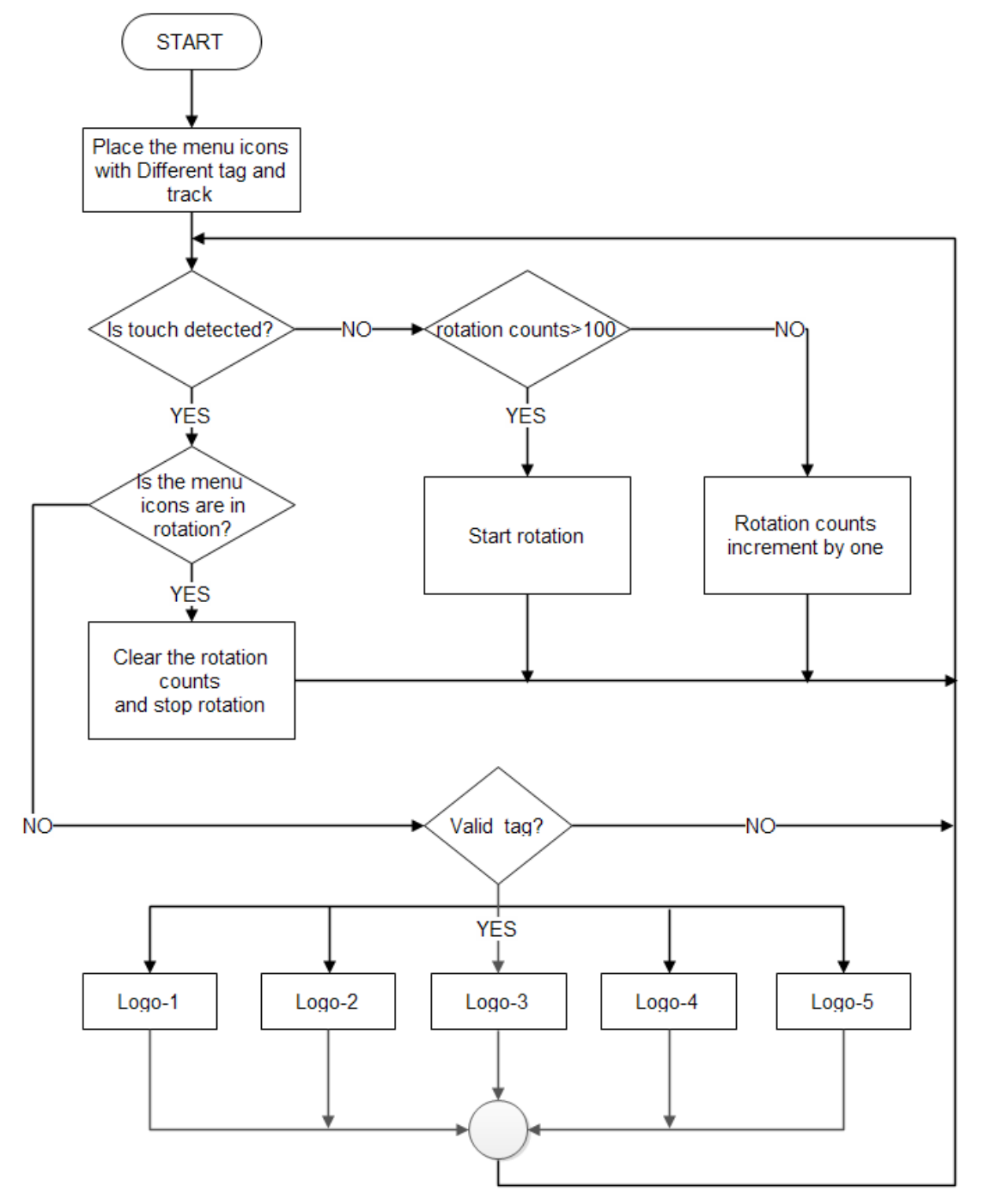

<span id="page-4-1"></span>**Figure 2.1 Logo Animation Flowchart**

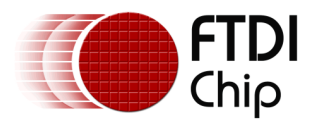

Used widgets:

- 1. Bitmaps
- 2. Bitmap transform

All menu icons are bitmaps in L8 format with reflection; the reflection of the icon is made externally not using the FT800.

The menu icons each have a different Tag number using the TAG primitive. The menu icons are placed in ellipse format. There are five logos to select in the elliptical path.

Angle difference between two icons **∆a = 360/5 = 72˚**

*Ellipse.* 

*X = xoffset + acosθ; y = yoffset + bsinθ; where a and b is the radius of major and minor axis respectively.*

#### <span id="page-5-0"></span>**2.1 Near and Far Menu Icon Processing**

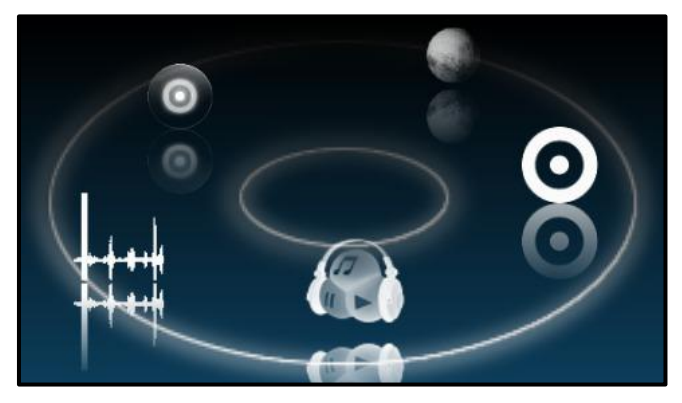

**Figure 2.2 Near and Far Icons**

<span id="page-5-1"></span>The Background of the selection menu is constructed using bitmaps and clear colour calls based on the FT800 platform.

For the purpose of 3d effects, the menu icons which appear far away compared to the near icons were reduced in size based on the distance in Y-axis.

For example in a WQVGA 480x272 display, the 272nd pixel in the Y-axis is closer to the user and the 0th pixel is further from the user. By using the BITMAP\_TRANSFROM\_A and BITMAP\_TRANSFROM\_E the image size can be adjusted. For more details about BITMAP TRANSFORM, please refer the [FT800 programming guide.](http://www.ftdichip.com/Support/Documents/ProgramGuides/FT800%20Programmers%20Guide.pdf)

The Image size is reduced from 100% to 73.1% for the far and increased from 100% to 210%. ROTARY is implemented by using the register REG\_TRACKER, the user can move the menu by dragging a finger across the display in a rotary fashion. For more details about REG\_TRACKER, please refer the [FT800 programming guide.](http://www.ftdichip.com/Support/Documents/ProgramGuides/FT800%20Programmers%20Guide.pdf)

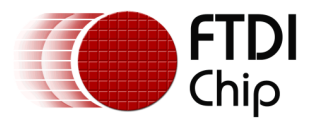

### <span id="page-6-0"></span>**2.2 Icon Placement and Rotation**

The icons are placed by using ∆a.

In the function

*for(ft\_uint8\_t x=1;x<6;x++) { ft\_int16\_t theta = (72\*x); /\* x is the Menu number\*/ theta +=(-trackval); theta%=360; ft\_int16\_t xoff = 200+(ft\_int16\_t)(170\*cos(theta\*0.0174)); /\* 200 is Xoffset & 170 is radius\*/ ft\_int16\_t yoff = 80-(ft\_int16\_t)(80\*sin(theta\*0.0174)); /\* 80 is yoffset & 80 is radius\*/ }*

where x is the menu number,

if  $x$  is 1 then theta is 72 $\degree$ , ........... and when x is 5 then theta is 360 $\degree$ .

where trackval is the rotary value of the TRACK. The register REG\_TRACKER gives the 16 bit tracked value. The lower 8 bit of the register is the current tag.

In the function

*ft\_uint32\_t sy = Ft\_Gpu\_Hal\_Rd32(phost,REG\_TRACKER); ft\_uint8\_t key\_detected = sy&0xff;*

REG\_TRACKER gives a 16-bit tracked value (0 to 65536) and a current tag, if there is touch detected, otherwise it gives zero.

In the function the variable key detected holds the 8-bit tag value.

In the application, if the touch is not detected after the 100 iterations, the menu icons automatically start to rotate by adjusting the trackval manually by 1

If the menu icons are moving, for the first touch it stops moving and waits for 100 iterations. If there is no user touch detected, it starts to move again.

If any of the valid menu tags are detected, the corresponding logo animation will execute. The selected logo animation is repeated until another touch is detected.

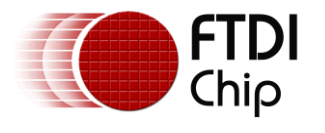

### <span id="page-7-0"></span>**3 Interpolation**

Interpolation concepts are implemented in this application for the object movement or image zoom in and zoom out from one point to another.

- 1. Linear Interpolation
- 2. Smooth step Interpolation
- 3. Acceleration and
- 4. Deceleration interpolations

An interpolation function defines how a variable changes between two values (e.g. starting and ending position of an object) with respect to time.

### <span id="page-7-1"></span>**3.1 Linear Interpolation**

3.1 Linear interpolation

The simplest real interpolation function is Linear interpolation, also known as Lerp. It transits from one value to another at a constant rate, using a straightforward and intuitive formula.

#### Linear(p0,p1,t,r) = p0 + ((t/r)\*(p1-p0));

```
float linear(float p1,float p2,ft_uint16_t t,ft_uint16_t rate)
{
        float st = (float)t/rate;
        return p1+(st*(p2-p1));
}
```
### <span id="page-7-2"></span>**3.2 Smootstep Interpolation**

Either Cosine or SmoothStep interpolation can replace almost all Linear interpolation for a smoother, more polished result.

```
SmoothStep(p0,p1,t,r) = Linear(p0,p1,((t/r)^2)*(3-2(t/r));
```

```
ft_int16_t smoothstep(ft_int16_t p1,ft_int16_t p2,ft_uint16_t t,ft_uint16_t rate)
{
        float dst = (float)t/rate;
       float st = SQ(dst)*(3-2*dst);
       return p1+(st*(p2-p1));
}
```
### <span id="page-7-3"></span>**3.3 Acceleration Interpolation**

The object moving speed from one point to other is directly proportional to the third parameter time(t).

#### $Acceleration(p0,p1,t,r) = Linear(p0,p1,((t/r)^2));$

*ft\_int16\_t acceleration(ft\_int16\_t p1,ft\_int16\_t p2,ft\_uint16\_t t,ft\_uint16\_t rate) { float dst = (float)t/rate; float st = SQ(dst); return p1+(st\*(p2-p1)); }*

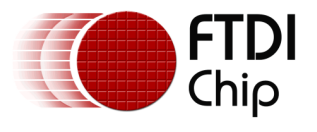

### <span id="page-8-0"></span>**3.4 Deceleration Interpolation**

The object moving speed from one point to other is inversely proportional to the third parameter time(t).

```
Deceleration(p0,p1,t,r) = Linear(p0,p1,(1-(1-t/r)^2));
```

```
float deceleration(ft_int16_t p1,ft_int16_t p2,ft_uint16_t t,ft_uint16_t rate)
{
        float st,dst = (float)t/rate;
        dst = 1-dst;
        st = 1-SQ(dst);
        return p1+(st*(p2-p1));
}
```
In all the logos animation, the third parameter time(t) is not actually a time, it's an iteration that counts.

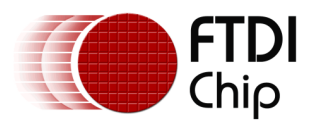

### <span id="page-9-0"></span>**4 Logos**

#### <span id="page-9-1"></span>**4.1 Logo-1**

#### <span id="page-9-2"></span>**4.1.1 Flowchart**

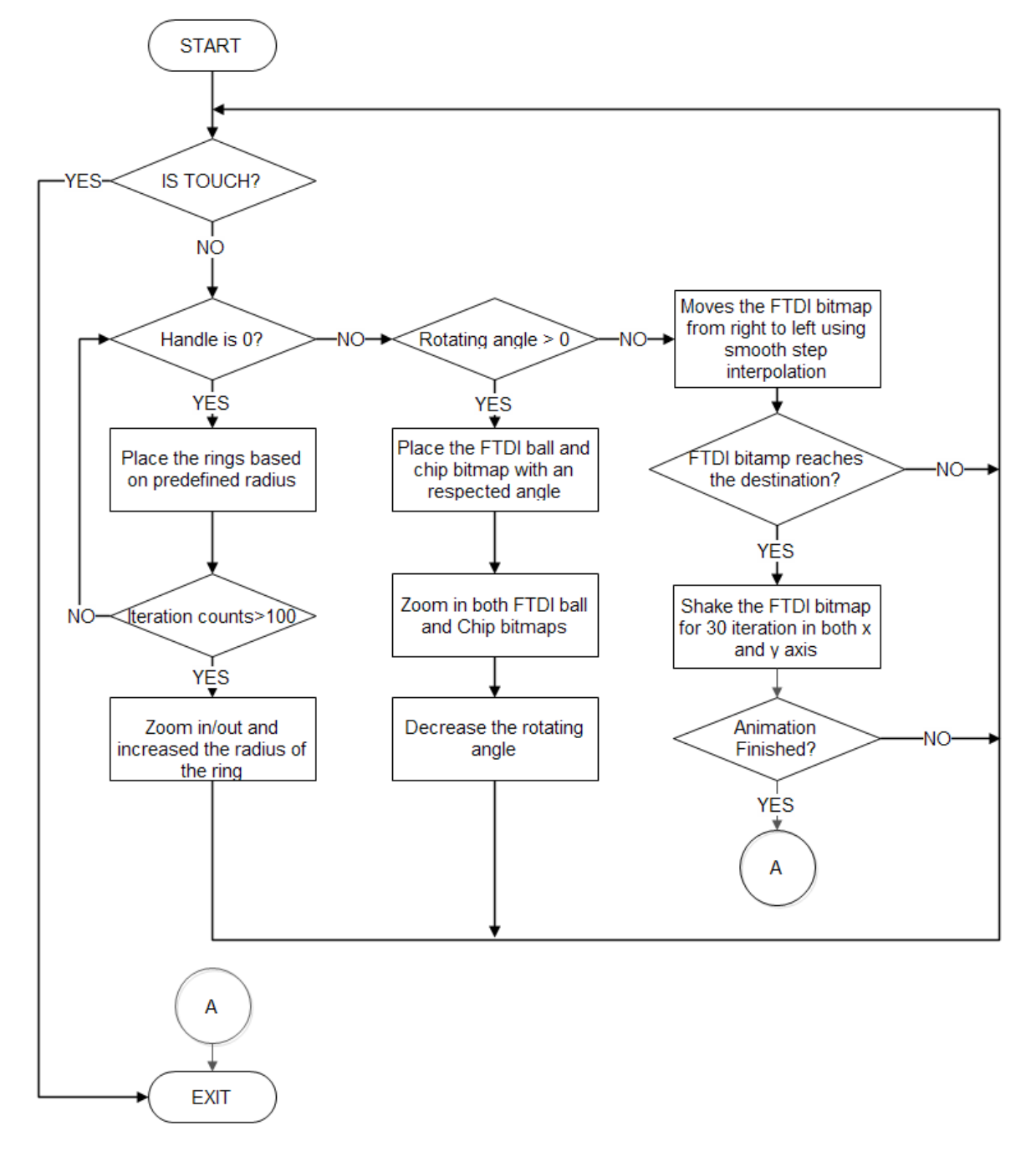

<span id="page-9-3"></span>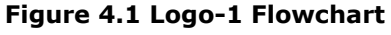

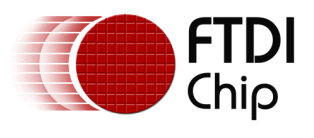

#### <span id="page-10-0"></span>**4.1.2 Description**

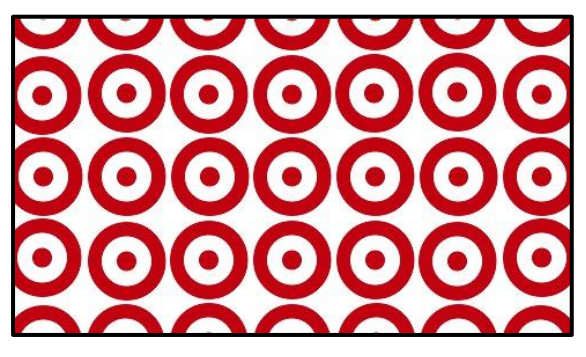

**Figure 4.2 Logo-1 Animation 1**

<span id="page-10-1"></span>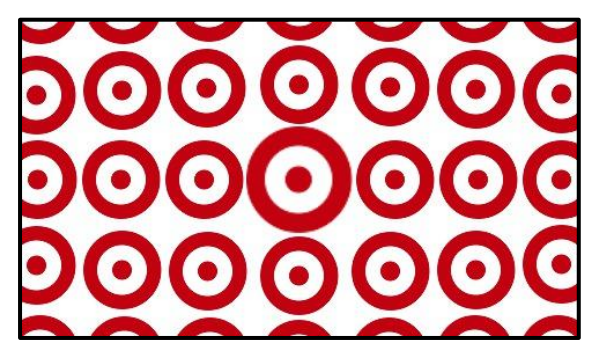

**Figure 4.3 Logo-1 Animation 2**

<span id="page-10-2"></span>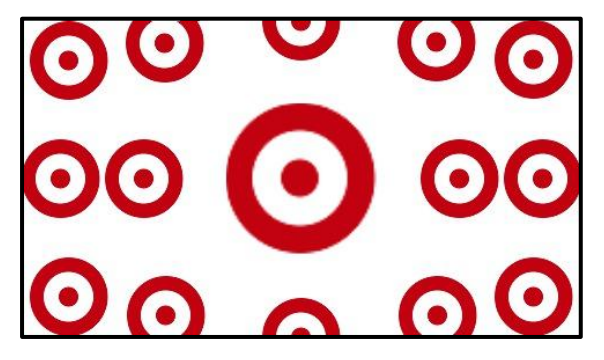

**Figure 4.4 Logo-1 Animation 3**

<span id="page-10-4"></span><span id="page-10-3"></span>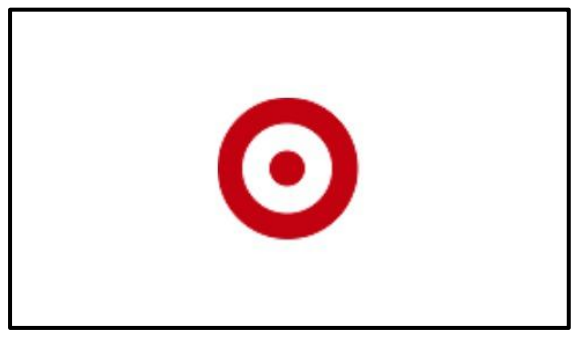

**Figure 4.5 Logo-1 Animation 4**

In this Logo, four bitmaps are used: ring, ftdi ball, ftdi and chip

[Figure 4.2:](#page-10-1) For the starting screen, there are 48 rings placed by using predefined hypotenuse animation. All the 48 rings are placed in pre-computed radius, sin and cosine angle. From the pre-computed hypotenuse and angle the (x,y) co-ordinates are computing on the run time by using the formula.

> *x = rcosθ and y = rsinθ where r is the radius.*

[Figure 4.3](#page-10-2) and [Figure 4.4:](#page-10-3) After number of iterations, the centre ring is zoomed in by using bitmap transform A & E and the ring is in the centre of the screen. The other rings are moving out.

Image at the centre,

*X = (FTDisplay\_Width-Image\_Width)/2; Y = (FTDisplay\_Height-Image\_Height)/2;*

All the rings are moved by increasing the radius. After two beats, the rings will disappear by reducing the bitmap size.

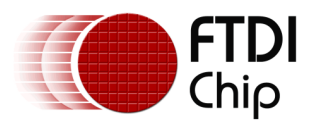

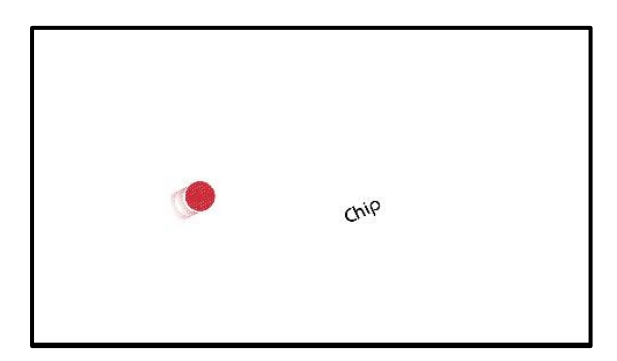

**Figure 4.6 Logo-1 Animation 5**

<span id="page-11-0"></span>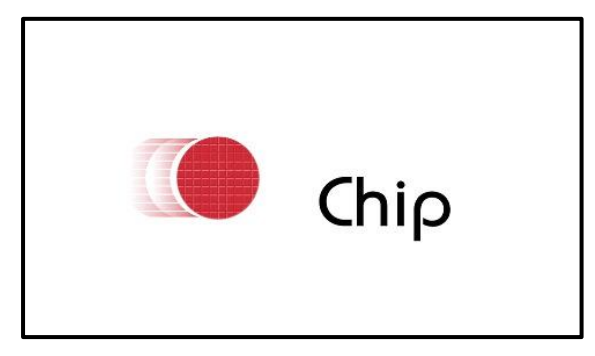

**Figure 4.7 Logo-1 Animation 6**

<span id="page-11-2"></span>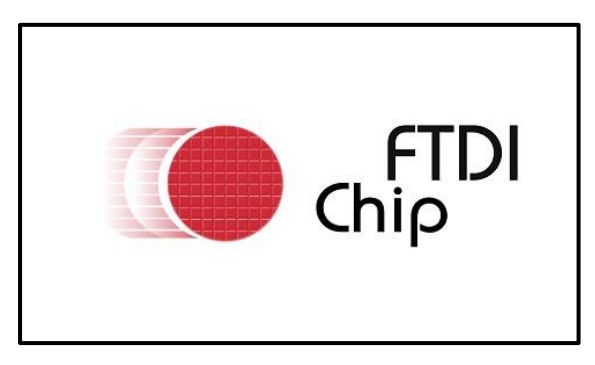

**Figure 4.8 Logo-1 Animation 7**

<span id="page-11-3"></span><span id="page-11-1"></span>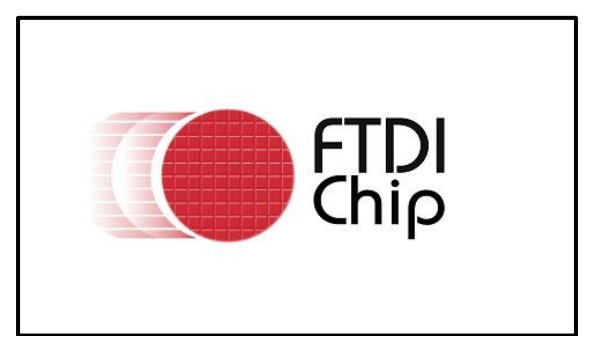

**Figure 4.9 Logo-1 Animation 8**

[Figure 4.6:](#page-11-0) Chip bitmap and ftdi ball bitmap are rotated by 30 degree by using the coprocessor command CMD\_ROTATE. For more details please refer to the **FT800** [programming guide.](http://www.ftdichip.com/Support/Documents/ProgramGuides/FT800%20Programmers%20Guide.pdf)

[Figure 4.8:](#page-11-1) Gradually reducing the angle from 30 to 0 degree and one degree per iteration which zooms in both the bitmaps by using bitmap transform

The FTDI bitmap moves from the 480<sup>th</sup> pixel to 250th pixel by using SmoothStep interpolation. If the FTDI bitmap comes to the 250th pixel, then the FTDI bitmap shakes for 30 iterations by 10pixels randomly which moves on both x and y axis.

For more information about bitmap transform, rotation refer FT800 programming [guide.](http://www.ftdichip.com/Support/Documents/ProgramGuides/FT800%20Programmers%20Guide.pdf)

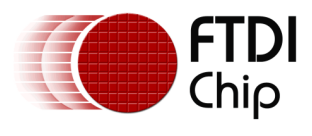

### <span id="page-12-0"></span>**4.2 Logo-2**

#### <span id="page-12-1"></span>**4.2.1 Flowchart**

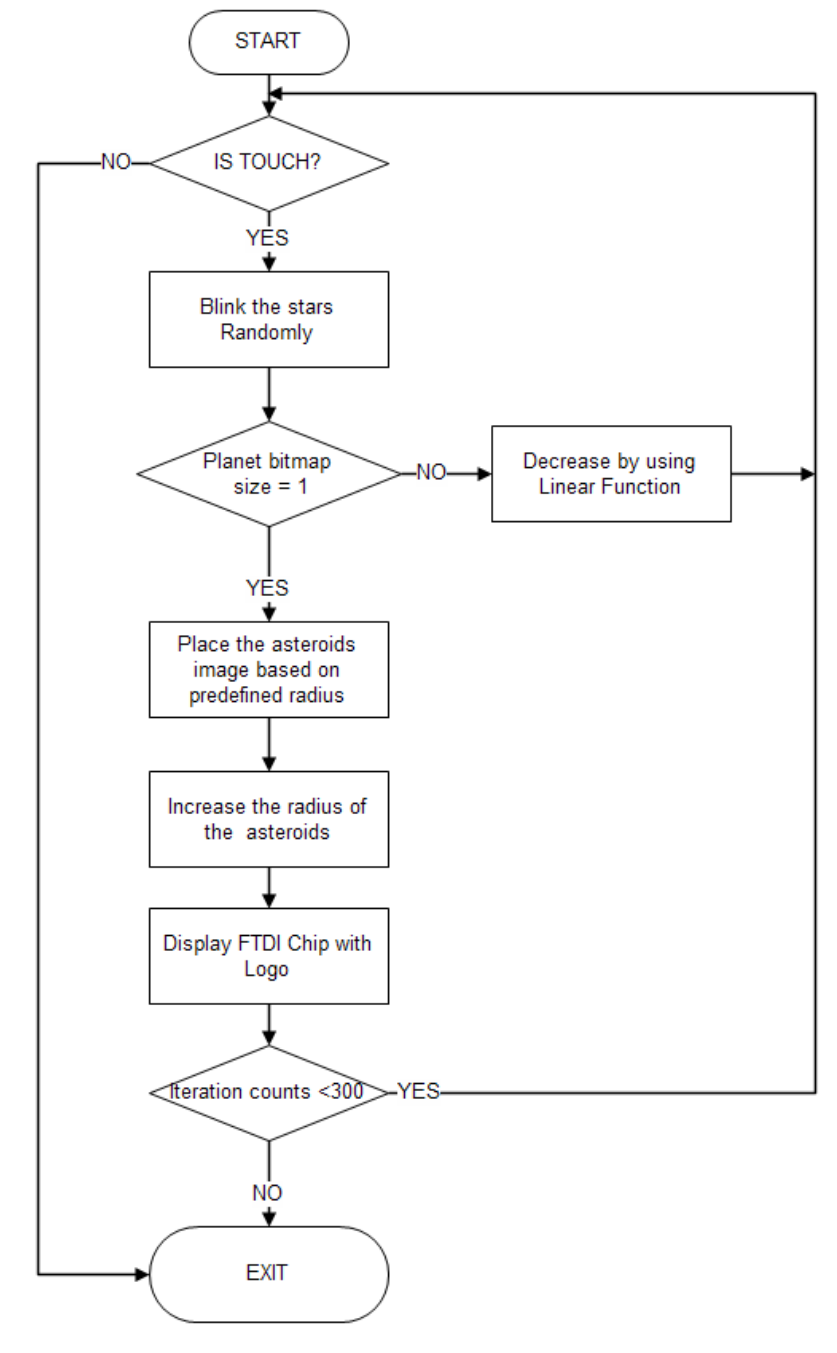

<span id="page-12-2"></span>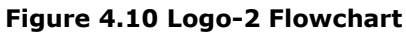

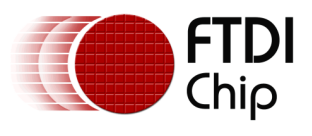

#### <span id="page-13-0"></span>**4.2.2 Description**

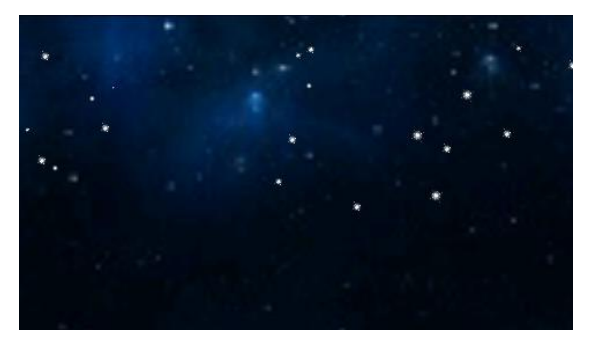

**Figure 4.11 Logo2 Animation 1**

<span id="page-13-1"></span>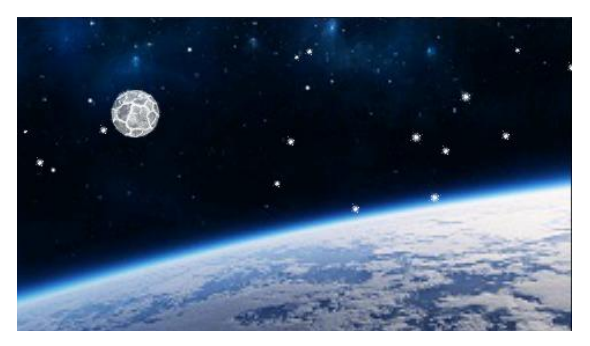

**Figure 4.12 Logo-2 Animation 2**

<span id="page-13-2"></span>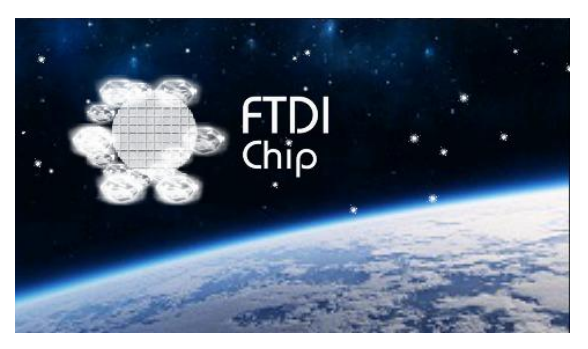

**Figure 4.13 Logo-2 Animation 3**

<span id="page-13-4"></span><span id="page-13-3"></span>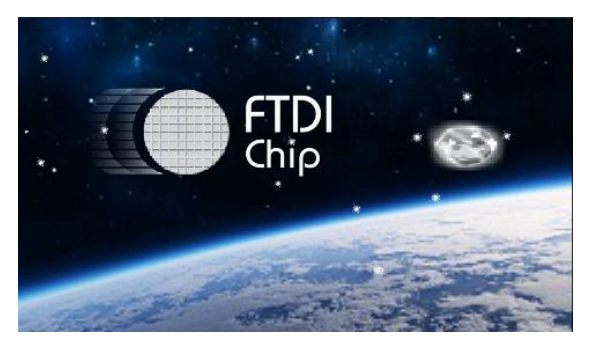

**Figure 4.14 Logo-2 Animation 4**

The animation is based on space. The planet moves from very far to earth and it blasts. The blasted asteroids are moving away and the FTDICHIP logo will appear on the screen. This is the concept of the animation.

[Figure 4.11:](#page-13-1) This is the starting screen of the animation. The background is a 240x136pxs image and it is deflated by using FTDI image converter utility.

By using the co-processor command CMD\_INFLATE, the deflated image is inflated in to GRAM. Note, the GRAM allocation for the image should be the original size of the image and it should not be the deflated file size.

The stars and the background bitmaps are different sizes. They can be in L8 or L4 format. The stars of different sizes are placed based on FT800 bitmap transforms. The stars are blinking randomly by changing the alpha value of the colour, it should be 0 for darkness and 255 for brightness. e.g. COLOR\_A( 0 or 255).

[Figure 4.12:](#page-13-2) In this picture the planet is moving from far to the earth based on FT800.It is quite easy to do the transitions and zooming in/out of the bitmaps. For e.g. 50x50 image is transformed 15 times smaller to look as it is far away. Then gradually increase the image size to normal size by using the function linear interpolation based on iterations.

[Figure 4.13:](#page-13-3) In this picture the planet is blasting and the asteroids move away from each other. The FTDI ball bitmap comes from the centre of the planet and the ball and the tail move proportionally opposite to each other by using interpolation. How does the planet blast into asteroids? It's simple to do. The planet gives more brightness using alpha and then the asteroids bitmap are placed over the planet with a pre-defined radius iteration. By increasing the radius of the orbit the asteroids move away.

For more information about bitmap transform, inflate; please refer the [FT800](http://www.ftdichip.com/Support/Documents/ProgramGuides/FT800%20Programmers%20Guide.pdf)  [programming guide.](http://www.ftdichip.com/Support/Documents/ProgramGuides/FT800%20Programmers%20Guide.pdf)

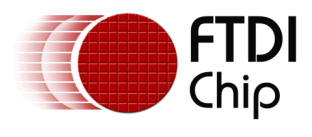

### <span id="page-14-0"></span>**4.3 Logo-3**

#### <span id="page-14-1"></span>**4.3.1 Flowchart**

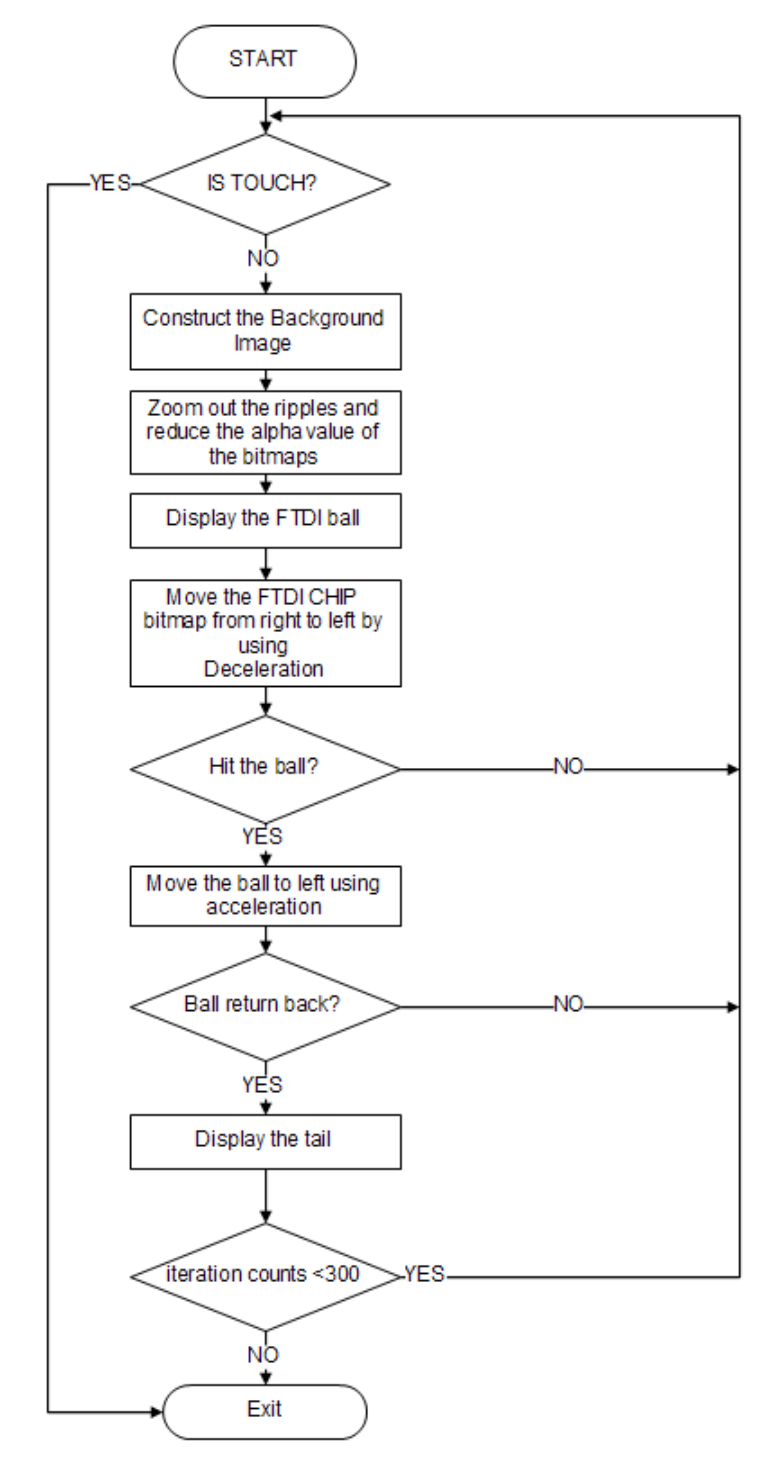

<span id="page-14-2"></span>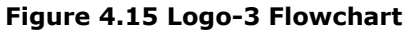

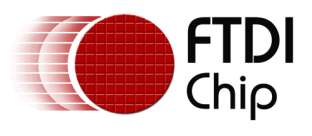

#### <span id="page-15-0"></span>**4.3.2 Description**

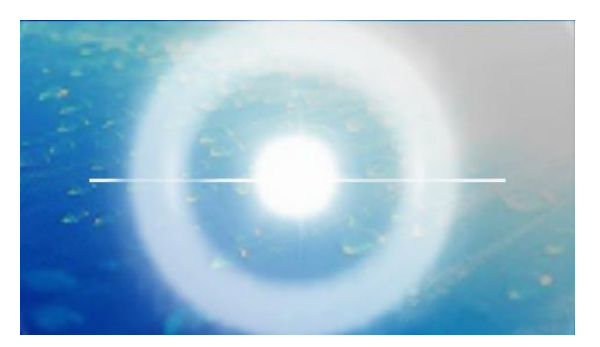

**Figure 4.16 Logo-3 Animation 1**

<span id="page-15-1"></span>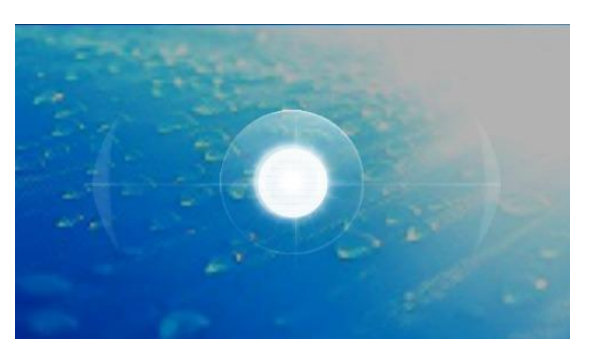

**Figure 4.17 Logo-3 Animation 2**

<span id="page-15-2"></span>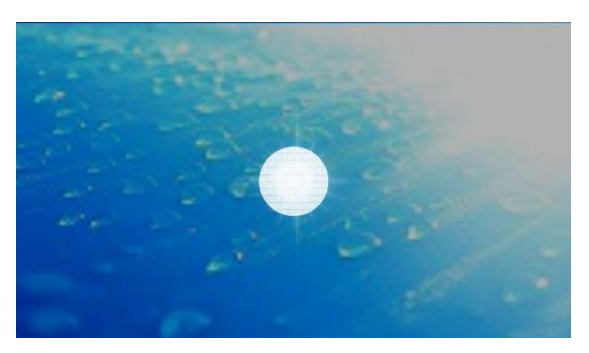

**Figure 4.18 Logo-3 Animation 3**

<span id="page-15-4"></span><span id="page-15-3"></span>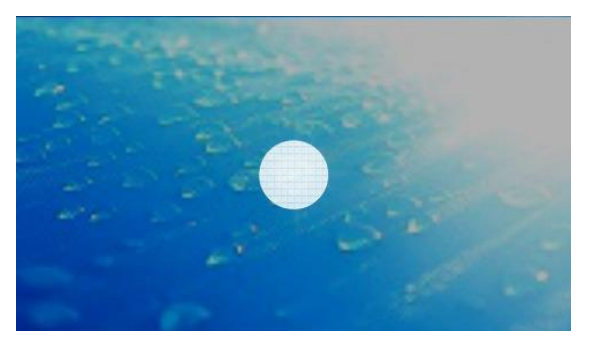

**Figure 4.19 Logo-3 Animation 4**

Compared to the previous two logos, this logo animation is relatively easy to do. Mostly two interpolations are used acceleration and deceleration. Initially, a bitmap appears and eventually the ftdi ball bitmap appears as the bitmap zooms in. Then the FTDICHIP bitmap appears which hits the ftdi ball bitmap from right to left. And the ball hits the wall and return back from the tail of the ftdi logo. This is the concept.

All the bitmaps, except the background are in L8 format, the background is in RGB565, and all images are deflated by using the FTDI image converter utility. The bitmaps are copied into GRAM by using Coprocessor command CMD\_INFLATE. Please refer to the [FT800 programming guide](http://www.ftdichip.com/Support/Documents/ProgramGuides/FT800%20Programmers%20Guide.pdf) for these coprocessor commands.

[Figure 4.16:](#page-15-1) The bitmap size is gradually reduced to the centre of the screen and the bitmaps disappear. The horizons of the bitmap and the centre line will disappear based on the ripples size and all are directly proportional as see in [Figure 4.17.](#page-15-2)

The two horizons come from the centre of the ball and the height and width of the tail is increased based on the travelled distance of the tail.

By gradually reducing the color alpha value from 255 to 0 for the wave and increasing the color alpha value from 0 to 255 for the FTDI ball, the lightings can be seen in [Figure](#page-15-3)  [4.18.](#page-15-3) After a few iterations, the lightings will disappear and this can be seen in [Figure](#page-15-4)  [4.19.](#page-15-4)

The FTDICHIP bitmap hits the ball from right to left by using deceleration interpolation. The ball gets accelerated to move in the same direction which is shown in [Figure 4.20.](#page-16-0) Finally the ball hits the left side of the wall and returns back to align with the ftdi chip bitmap.

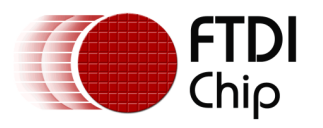

bitmaps in L8 format.

Document Reference No.: FT\_000948 Clearance No.: FTDI#378

The background image moving is opposite to the movement of the ball and FTDICHIP bitmaps. The tail and ball are two different

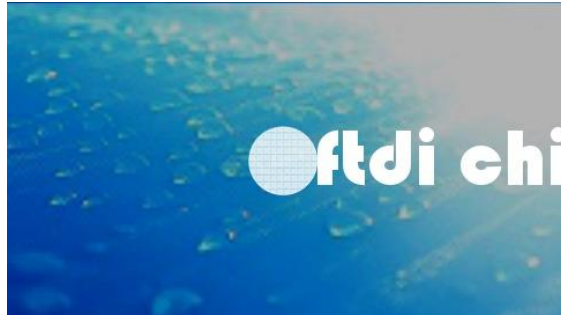

<span id="page-16-0"></span>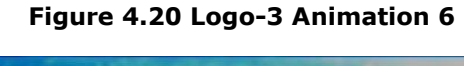

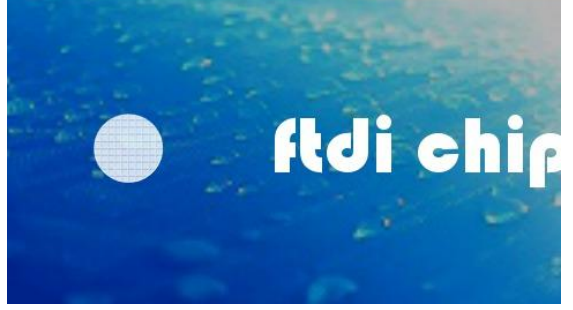

**Figure 4.21 Logo-3 Animation 7**

<span id="page-16-2"></span><span id="page-16-1"></span>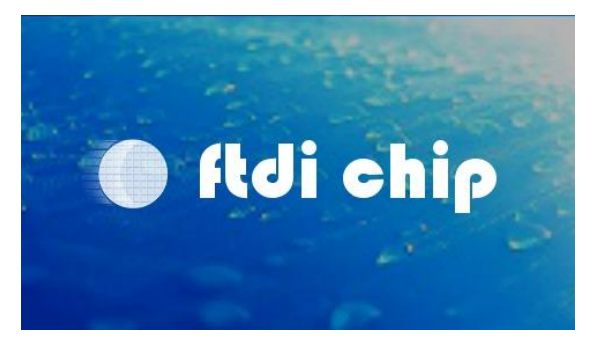

**Figure 4.22 Logo-3 Animation 8**

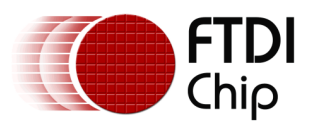

### <span id="page-17-0"></span>**4.4 Logo-4**

#### <span id="page-17-1"></span>**4.4.1 Flowchart**

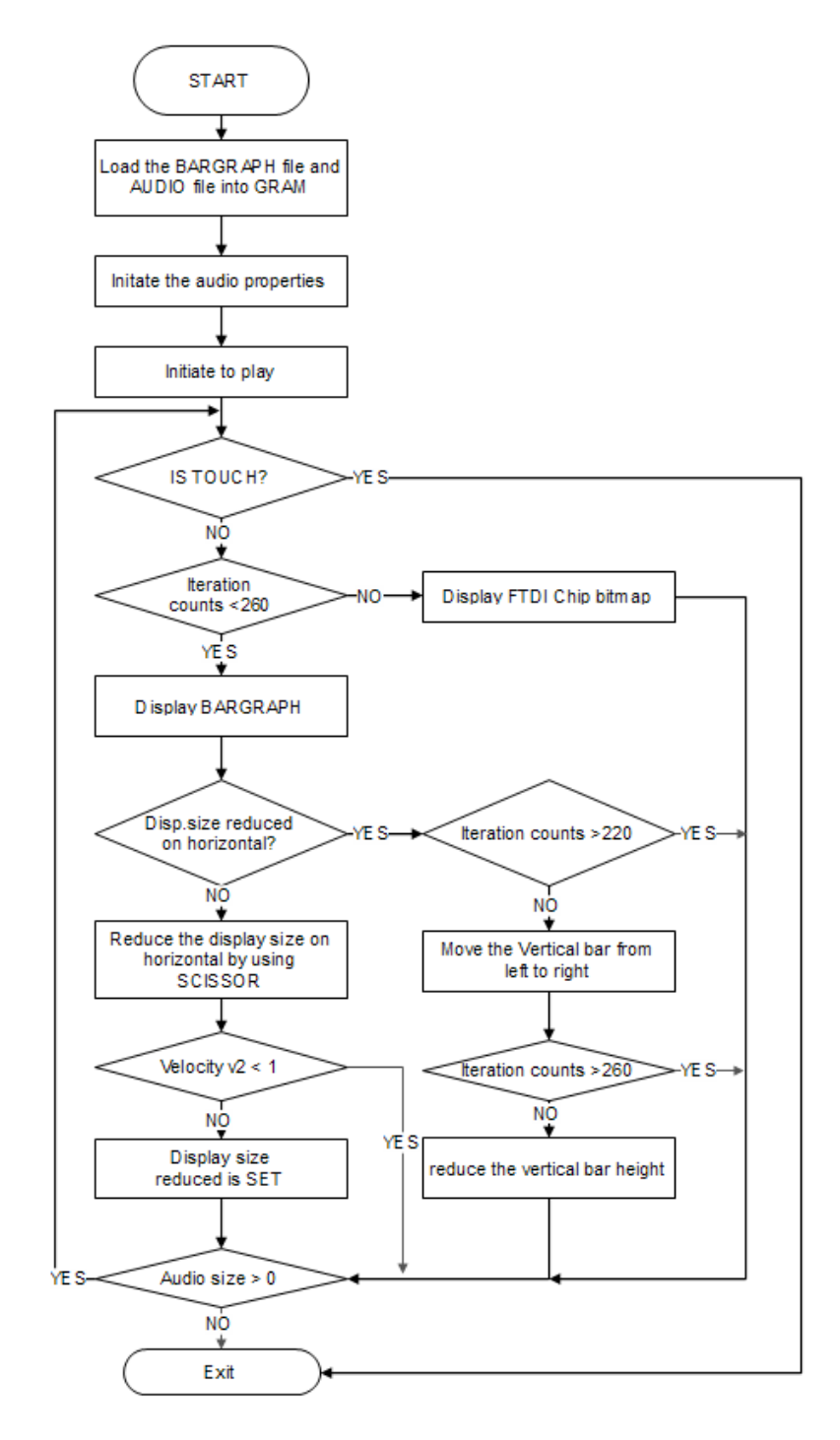

<span id="page-17-2"></span>**Figure 4.23 Logo-4 Flowchart**

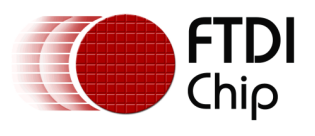

#### <span id="page-18-0"></span>**4.4.2 Description**

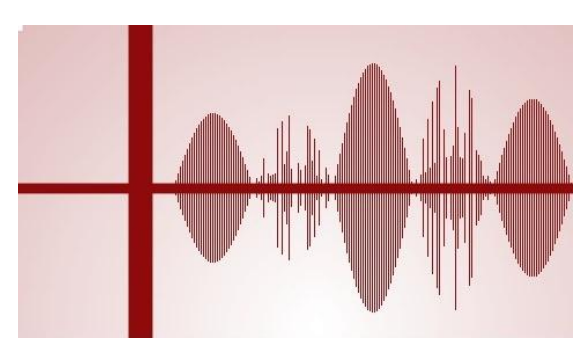

**Figure 4.24 Logo-4 Animation 1**

<span id="page-18-1"></span>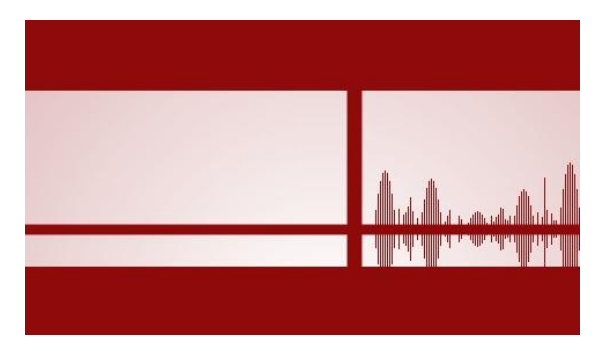

**Figure 4.25 Logo-4 Animation 2**

<span id="page-18-2"></span>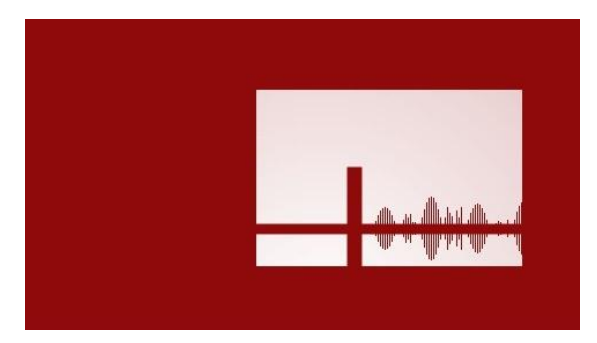

**Figure 4.26 Logo-4 Animation 3**

<span id="page-18-4"></span><span id="page-18-3"></span>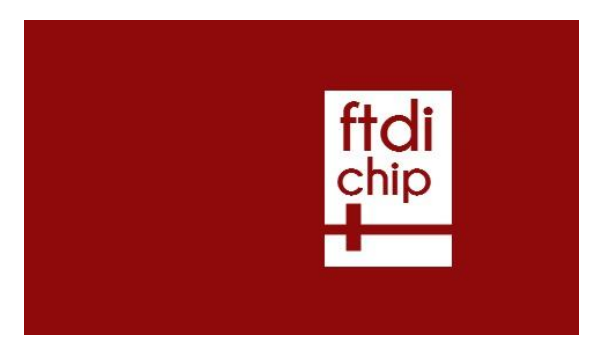

**Figure 4.27 Logo-4 Animation 4**

Bar graph logo animation is quite simple to do based on the FT800 platform. This animation mainly uses FT800 primitives such as rectangle, scissor, bargraph and bitmap. For more information please refer to the FT800 [programming guide.](http://www.ftdichip.com/Support/Documents/ProgramGuides/FT800%20Programmers%20Guide.pdf)

[Figure 4.24:](#page-18-1) The bargraph construction is the main factor in this animation. By using the sine wave, the graph is constructed but not in run time of the animation. The time consumption of the sine function affects the frame rate.

The sine wave is plotted along the even pixels and the odd pixels are the run time offset of y-axis.

The bargraph data has already been calculated during the first iteration of the development.

By using the formula

```
Y = amp*qsin(-65536*x/(freq))
                  /65536)
```
[Figure 4.25:](#page-18-2) The vertical and the horizontal bar is a rectangle based on FT800 primitives. The Vertical bar moves from left to right based on the iterations. After few iterations, the width, height and offset of the scissor size and scissor size is reduced.

The logo animation has the background music effect based on the FT800 internal audio feature, please refer the [FT800](http://www.ftdichip.com/Support/Documents/ProgramGuides/FT800%20Programmers%20Guide.pdf) [programming guide.](http://www.ftdichip.com/Support/Documents/ProgramGuides/FT800%20Programmers%20Guide.pdf)

[Figure 4.27:](#page-18-3) FTDICHIP is a bitmap in L8 format; it will appear at the end of the music effect.

The animation is fully based on iterations.

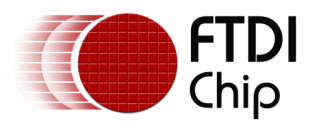

### <span id="page-19-0"></span>**4.5 Logo-5**

#### <span id="page-19-1"></span>**4.5.1 Flowchart**

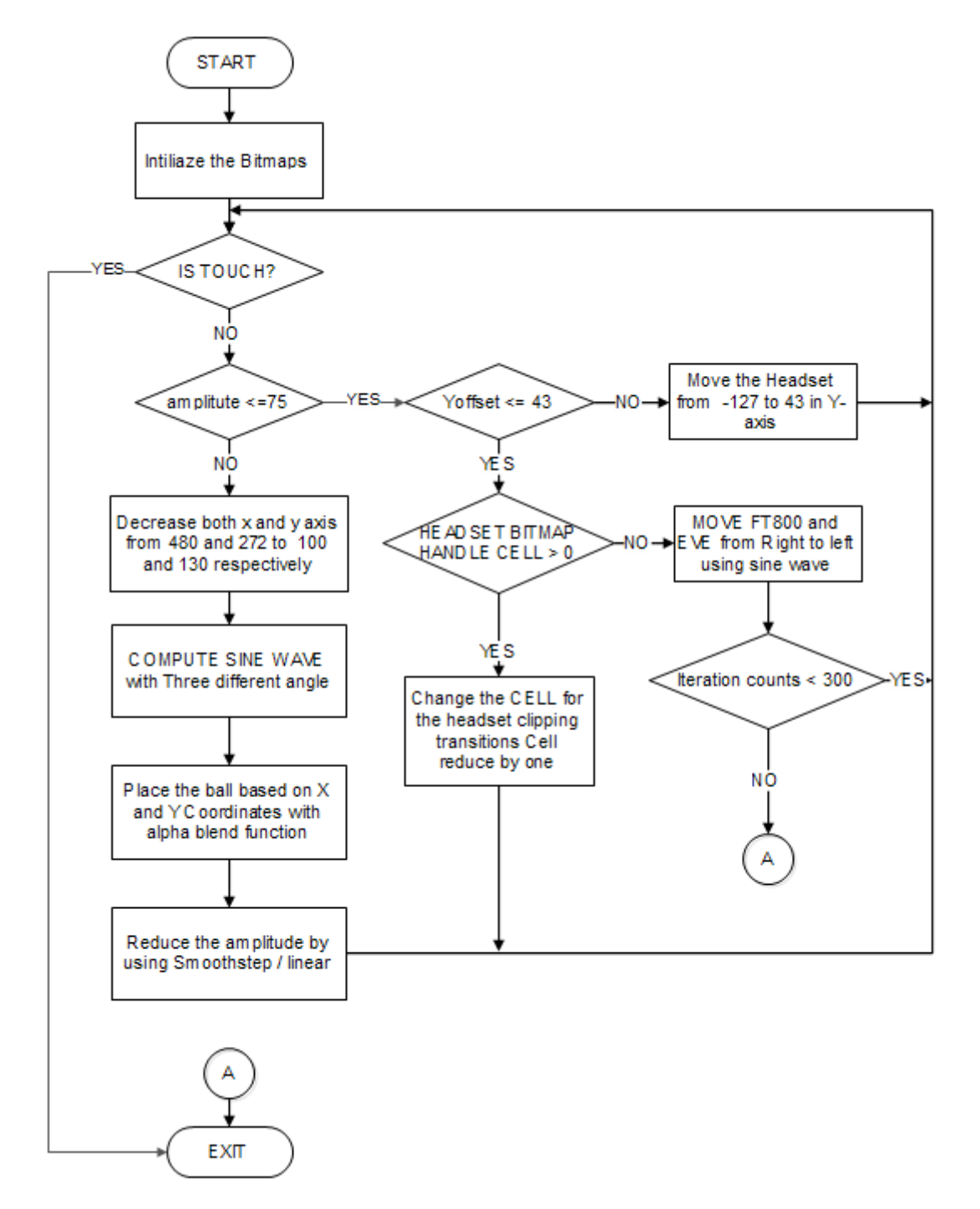

<span id="page-19-2"></span>**Figure 4.28 Logo-5 Flowchart**

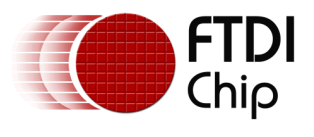

#### <span id="page-20-0"></span>**4.5.2 Description**

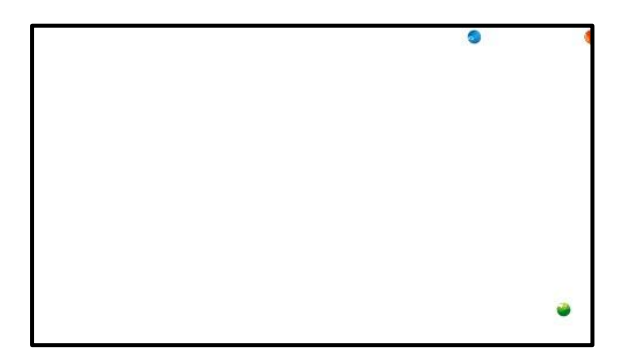

**Figure 4.29 Logo-4 Animation 1**

<span id="page-20-1"></span>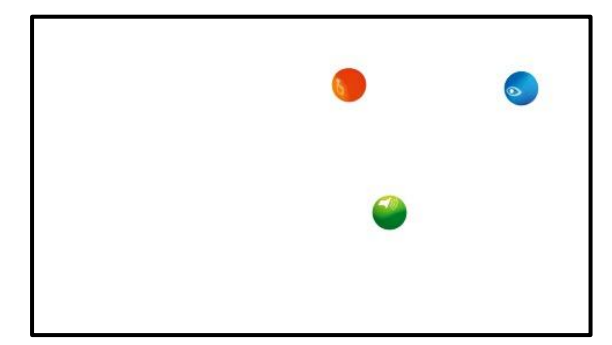

**Figure 4.30 Logo-4 Animation 2**

<span id="page-20-2"></span>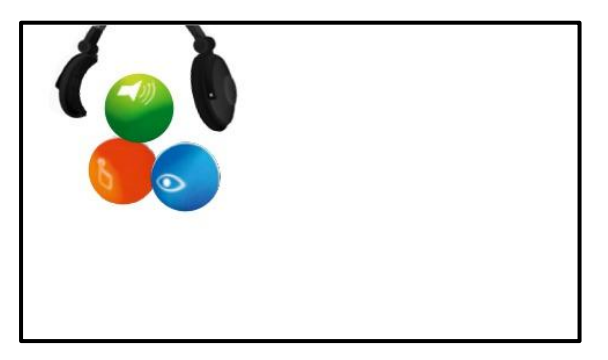

<span id="page-20-3"></span>**Figure 4.31 Logo-4 Animation 3**

In this logo animation, three balls are in RGB565 format, headset, ft800 and eve are in L8 format. In this logo animation all movements are based on a sine wave. The headset clipping movement is created from continuous iterations of three different bitmaps. It is quite simple to do based on the FT800 platform.

Alpha blend functions are utilized in this logo animation for balls.

This animation gives a 3-D effect, [Figure](#page-20-1)  [4.29](#page-20-1) & [Figure 4.30,](#page-20-2) the balls size are reduced by using the bitmap transform and moved from  $512^{th}$  pixel of x- axis and 0<sup>th</sup> pixel of yaxis. All the three balls movement based on sine wave are in three different angles 90,180,270 degrees respectively.

In [Figure 4.31,](#page-20-3) the headset arrives just before the balls join together by using SmoothStep interpolation.

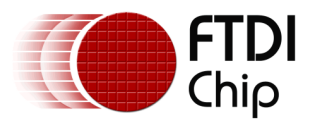

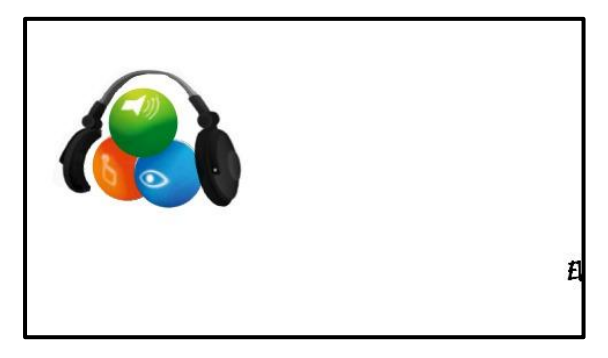

**Figure 4.32 Logo-5 Animation 4**

<span id="page-21-0"></span>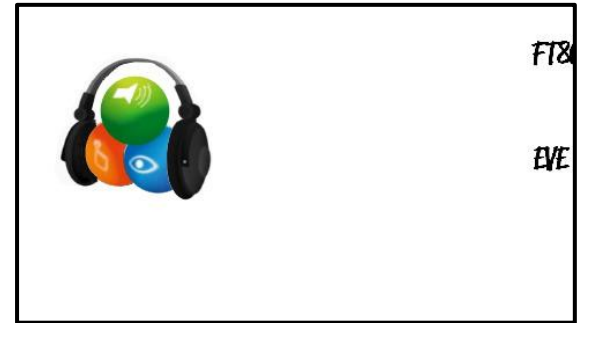

**Figure 4.33 Logo-5 Animation 5**

<span id="page-21-2"></span><span id="page-21-1"></span>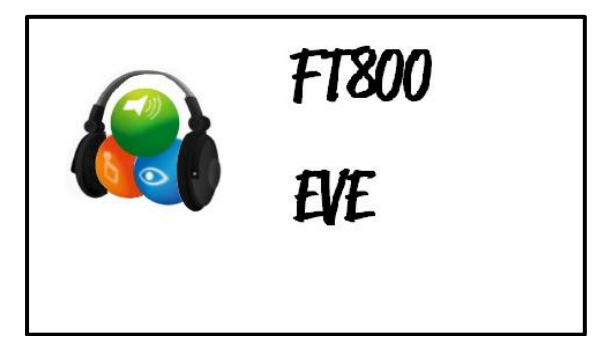

**Figure 4.34 Logo-5 Animation 6**

After the balls join, the three headset bitmaps create an effect that the headset adjusts itself, shown in [Figure 4.32](#page-21-0) and [Figure 4.33.](#page-21-1)

After these iterations, FT800 and EVE bitmaps arrives from the right side of the screen in a sine wave with 180 differences and the size of the bitmap is gradually increased based on the iterations.

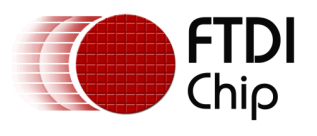

## <span id="page-22-0"></span>**5 Contact Information**

#### **Head Office – Glasgow, UK**

Future Technology Devices International Limited Unit 1, 2 Seaward Place, Centurion Business Park Glasgow G41 1HH United Kingdom Tel: +44 (0) 141 429 2777 Fax: +44 (0) 141 429 2758

E-mail (Sales) [sales1@ftdichip.com](mailto:sales1@ftdichip.com) E-mail (Support) [support1@ftdichip.com](mailto:support1@ftdichip.com) E-mail (General Enquiries) [admin1@ftdichip.com](mailto:admin1@ftdichip.com)

#### **Branch Office – Taipei, Taiwan**

Future Technology Devices International Limited (Taiwan) 2F, No. 516, Sec. 1, NeiHu Road Taipei 114 Taiwan , R.O.C. Tel: +886 (0) 2 8791 3570 Fax: +886 (0) 2 8791 3576

E-mail (Sales) [tw.sales1@ftdichip.com](mailto:tw.sales1@ftdichip.com)<br>
E-mail (Support) tw.support1@ftdichip.com E-mail (General Enquiries) [tw.admin1@ftdichip.com](mailto:tw.admin1@ftdichip.com)

[tw.support1@ftdichip.com](mailto:tw.support1@ftdichip.com)

#### **Branch Office – Tigard, Oregon, USA**

Future Technology Devices International Limited (USA) 7130 SW Fir Loop Tigard, OR 97223-8160 USA Tel: +1 (503) 547 0988 Fax: +1 (503) 547 0987

E-Mail (Sales) [us.sales@ftdichip.com](mailto:us.sales@ftdichip.com) E-Mail (Support) [us.support@ftdichip.com](mailto:us.support@ftdichip.com) E-Mail (General Enquiries) [us.admin@ftdichip.com](mailto:us.admin@ftdichip.com)

#### **Branch Office – Shanghai, China**

Future Technology Devices International Limited (China) Room 1103, No. 666 West Huaihai Road, Shanghai, 200052 China Tel: +86 21 62351596 Fax: +86 21 62351595

E-mail (Sales) [cn.sales@ftdichip.com](mailto:cn.sales@ftdichip.com)<br>
E-mail (Support) cn.support@ftdichip.com E-mail (General Enquiries) [cn.admin@ftdichip.com](mailto:cn.admin@ftdichip.com)

[cn.support@ftdichip.com](mailto:cn.support@ftdichip.com)

#### **Web Site**

[http://ftdichip.com](http://ftdichip.com/)

System and equipment manufacturers and designers are responsible to ensure that their systems, and any Future Technology Devices International Ltd (FTDI) devices incorporated in their systems, meet all applicable safety, regulatory and system-level performance requirements. All application-related information in this document (including application descriptions, suggested FTDI devices and other materials) is provided for reference only. While FTDI has taken care to assure it is accurate, this information is subject to customer confirmation, and FTDI disclaims all liability for system designs and for any applications assistance provided by FTDI. Use of FTDI devices in life support and/or safety applications is entirely at the user's risk, and the user agrees to defend, indemnify and hold harmless FTDI from any and all damages, claims, suits or expense resulting from such use. This document is subject to change without notice. No freedom to use patents or other intellectual property rights is implied by the publication of this document. Neither the whole nor any part of the information contained in, or the product described in this document, may be adapted or reproduced in any material or electronic form without the prior written consent of the copyright holder. Future Technology Devices International Ltd, Unit 1, 2 Seaward Place, Centurion Business Park, Glasgow G41 1HH, United Kingdom. Scotland Registered Company Number: SC136640

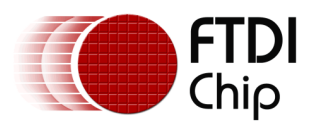

## <span id="page-23-0"></span>**Appendix A – References**

#### <span id="page-23-1"></span>**Document References**

[FT800 Embedded Video Engine Datasheet](http://www.ftdichip.com/Support/Documents/DataSheets/ICs/DS_FT800.pdf) [FT800 programmer guide](http://www.ftdichip.com/Support/Documents/ProgramGuides/FT800%20Programmers%20Guide.pdf) [Datasheet for VM800B](http://www.ftdichip.com/Support/Documents/DataSheets/Modules/DS_VM800B.pdf) [Datasheet for VM800C](http://www.ftdichip.com/Support/Documents/DataSheets/Modules/DS_VM800C.pdf)

### <span id="page-23-2"></span>**Acronyms and Abbreviations**

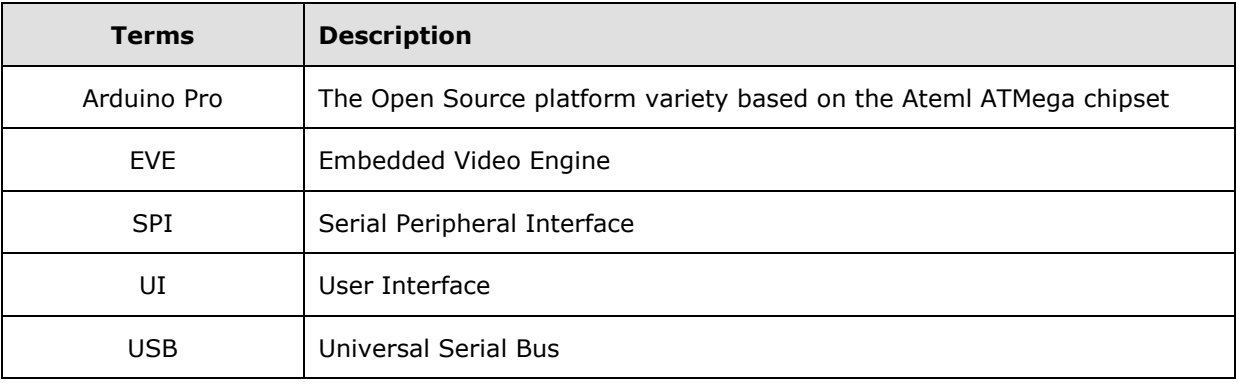

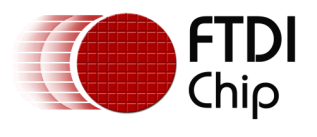

### <span id="page-24-0"></span>Appendix B - List of Figures

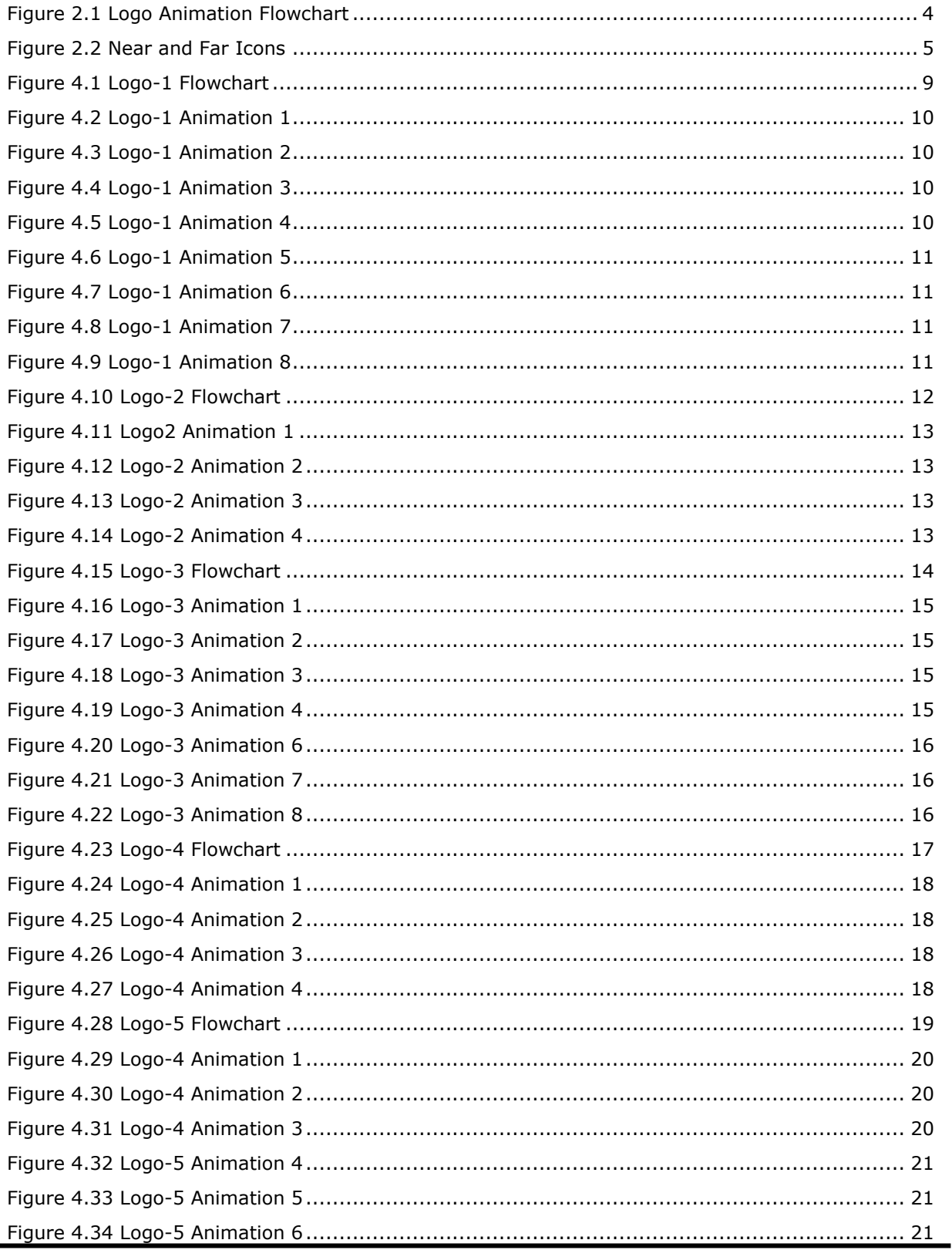

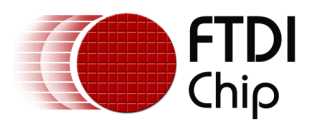

# <span id="page-25-0"></span>**Appendix C – Revision History**

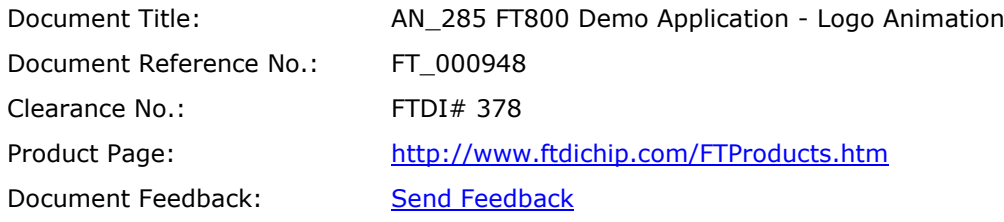

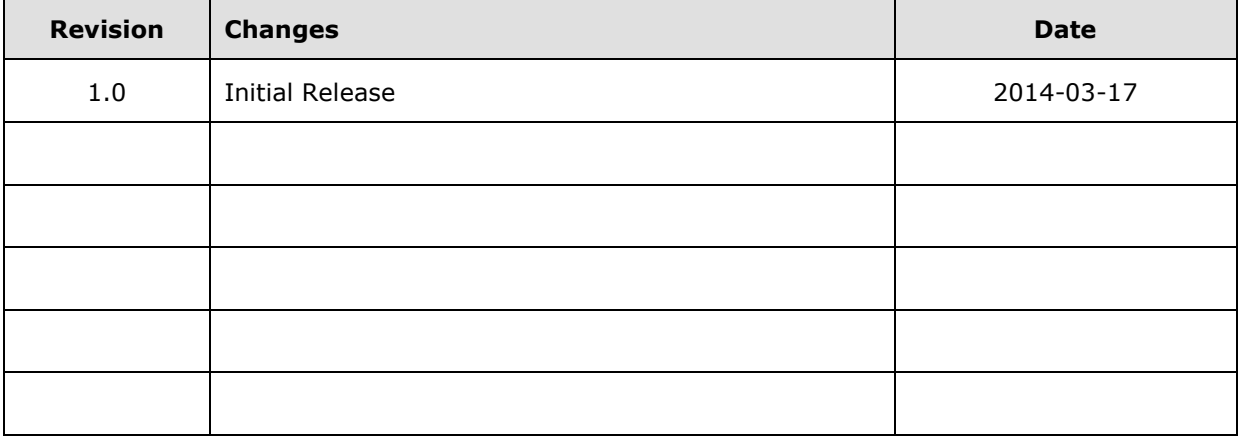

378